## **Enabling SSH on an HMC - Hardware Management Console**

The Hardware Management Console (HMC) is an interface for managing and configuring pSeries servers that are hosting multiple logical partitions (LPARs). When an HMC is attached to one or more pSeries servers with LPARs, the servers are managed servers. In this configuration, the HMC manages all I/O requests from the LPARs.

To monitor the managed servers and their LPARs, Uptime Infrastructure Monitor must execute commands on the HMC, which requires SSH (Secure Shell) to be enabled. After SSH is enable, you can remotely login to the HMC using the HMC's user name (default: hscroot) and password.

To enable SSH on an HMC

- 1. Login to the graphical interface on the HMC.
- 2. In the Navigation area, select HMC Management and then click HMC Configuration.
- 3. Click Enable / Disable Remote Command Execution.
- 4. In the new window, click Enable SSH.
  - This creates the authorized\_keys2 file on the HMC.
- 5. Create a user on the HMC with one of the following roles:
  - Super Administrator
  - Service Representative

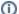

## Online Documentation

For more information please review the online documentation - Using Auto Discovery and Installing Agents on IBM pSeries Servers